## Dropped Students List

**Faculty Services** is part of Banner Self-Service that allows faculty to access rosters, post grades and much more. The **Dropped Students List** option allows you to view a list of students who have dropped your course(s).

1. Log into [myCuesta,](https://my.cuesta.edu/) and select on the **Faculty Self Service**

icon *Contact Information Technology (x3248) for assistance.*

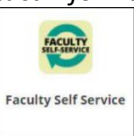

2. Select **Dropped Students List**

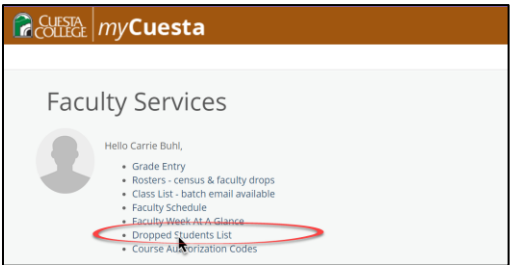

3. **Select a term** from the dropdown menu

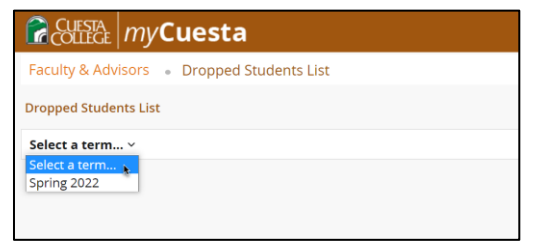

4. Select a course from the list and scroll to the bottom of the screen to view the list of dropped students.

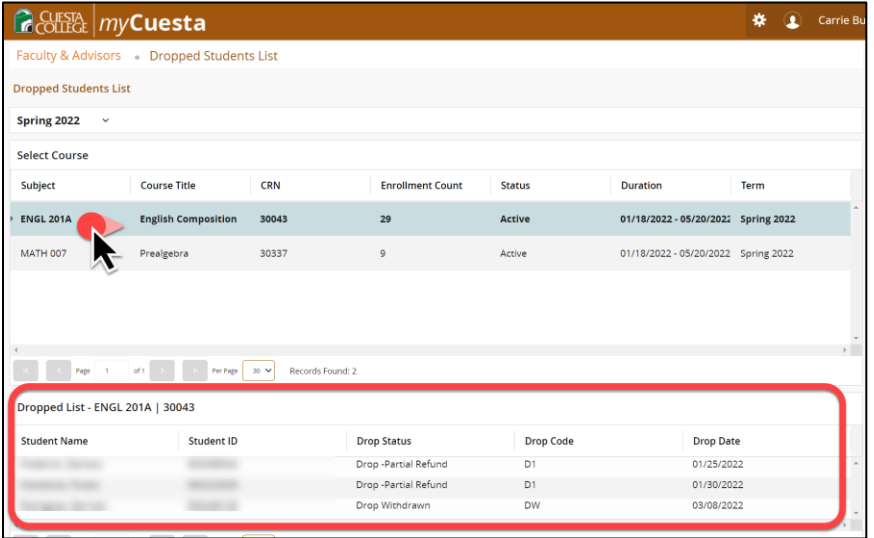